#### Declaration of Conformity We, Manufacturer/Importer (full address) **G.B.T. Technology Träding GMbH Ausschlager Weg 41, 1F, 20537 Hamburg, Germany**

declare that the product

#### ( description of the apparatus, system, installation to which it refers)

### **3D Graphics Accelerator** GV-R92S128T / GV-R92S64T

#### is in conformity with (reference to the specification under which conformity is declared)

in accordance with 89/336 EEC-EMC Directive

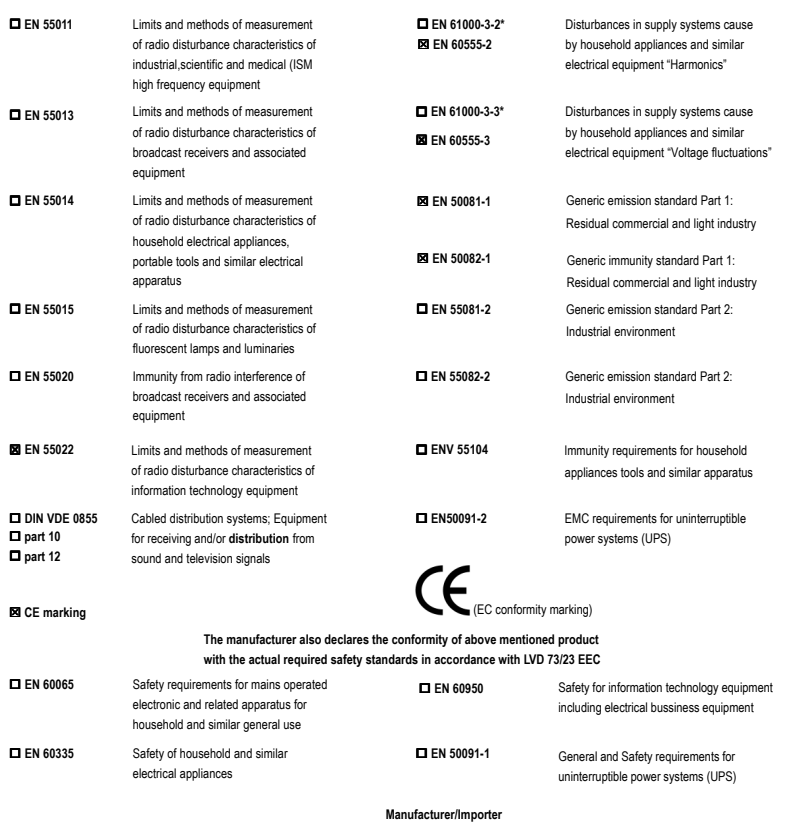

Name: (Stamp) Date : July 24, 2003

Signature: Timmy Huang Timmy Huang

# **DECLARATION OF CONFORMITY**

Per FCC Part 2 Section 2.1077(a)

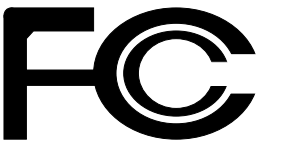

**Responsible Party Name: G.B.T. INC. (U.S.A.)**

**Address: 17358 Railroad Street**

**City of Industry, CA 91748**

**Phone/Fax No: (818) 854-9338/ (818) 854-9339**

hereby declares that the product

**Product Name: 3D Graphics Accelerator**

### **Model Number: GV-R92S128T / GV-R92S64T**

Conforms to the following specifications:

FCC Part 15, Subpart B, Section 15.107(a) and Section 15.109 (a),Class B Digital Device

### **Supplementary Information:**

This device complies with part 15 of the FCC Rules. Operation is subject to the following two conditions: (1) This device may not cause harmful and (2) this device must accept any inference received, including that may cause undesired operation.

Representative Person's Name: ERIC LU

Signature: *Eric Lu*

Date: July 24, 2003

# GV-R92S128T / GV-R92S64T

Графические ускорители серии Radeon 9200SE

РУКОВОДСТВО ПО ЭКСПЛУАТАЦИИ

Версия 102 12MR-R92S128T-102

# **1. УСТАНОВКА ПЛАТЫ В КОМПЬЮТЕР**

## **1.1. КОМПЛЕКТ ПОСТАВКИ**

В комплект графической платы серии Radeon 9200SE входят:

- Графический ускоритель GV-R92S128T или GV-R92S64T
- Руководство по эксплуатации
- $\bullet$  1 компакт-диск с драйверами для ускорителей серии Radeon 9200SE
- 1 кабель с разъемом S-Video

# **BHUMAHUE!**

Платы расширения содержат крайне чувствительные микросхемы. Во избежание их повреждения статическим электричеством при работе с компьютером следует соблюдать следующие меры предосторожности:

- 1. При установке платы выключите компьютер и отключите его от источника питания.
- 2. Перед работой с компьютерными компонентами наденьте антистатический браслет. Если у вас нет браслета, дотроньтесь обеими руками до надежно заземленного или металлического объекта, например корпуса блока питания.
- 3. Вынув компоненты из компьютера, кладите их на заземленный коврик с антистатическими свойствами или в специальные пакеты.

Плата содержит чувствительные электрические компоненты, которые легко повреждаются статическим электричеством, поэтому до установки храните плату в заводской упаковке.

Распаковку и установку проводите на заземленном антистатическом коврике. Оператору следует надеть антистатический браслет, заземленный в той точке, что и антистатический коврик.

Проверьте, не имеет ли упаковка платы видимых повреждений. Плата могла быть повреждена при транспортировке. Прежде чем устанавливать плату в компьютер, убедитесь в отсутствии таких повреждений.

**• НЕ ВКЛЮЧАЙТЕ ПИТАНИЕ СИСТЕМЫ, ЕСЛИ ПЛАТА ПОВРЕЖДЕНА.** 

 $\bullet$ <sup>\* Ч</sup>тобы обеспечить правильную работу графической платы, используйте только официальную версию BIOS компании Gigabyte. Использование неофициальных версий BIOS может привести к сбоям в работе графической платы.

Графические ускорители серии Radeon 9200SE - 2 -

## **1.2. УСТАНОВКА ПЛАТЫ В КОМПЬЮТЕР**

Теперь можно приступать к установке платы графического ускорителя в компьютер.

### Для установки графической платы:

- 1. Выключите питание компьютера и монитора, затем отсоедините кабель монитора от задней панели компьютера.
- 2. Снимите крышку корпуса компьютера. При необходимости обратитесь к руководству по вашему компьютеру.
- 3. Выньте из компьютера все установленные в нем графические платы.

Если на системной плате вашего компьютера имеется встроенный графический контроллер, вам, возможно, придется его отключить. Более подробную информацию можно найти в документации к компьютеру.

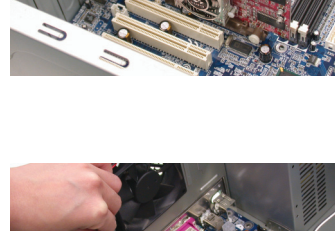

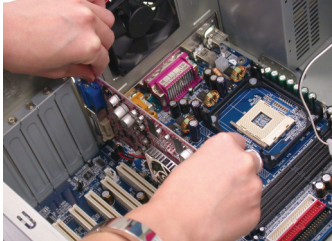

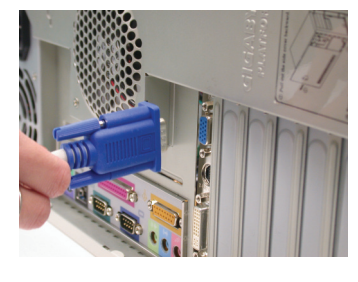

4. Найдите разъем AGP. При необходимости снимите металлическую крышку, закрывающую разъем, а затем совместите графическую плату с разъемом AGP и нажмите на плату, чтобы она вошла в разъем до упора.

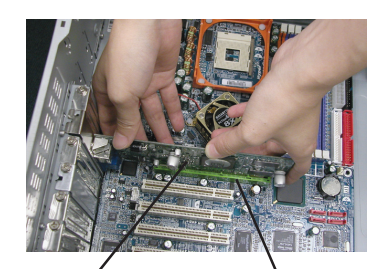

Графическая плата <sup>Разъем</sup> АGP GV-R92S128T / GV-R92S64T

5. Завинтите крепежный винт платы и установите на место крышку корпуса компьютера.

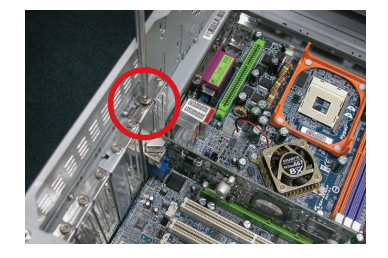

6. Вставьте кабель монитора в разъем платы и затем включите компьютер и монитор.

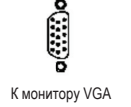

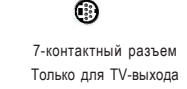

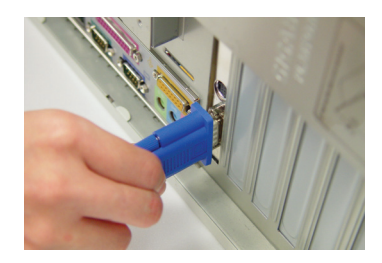

Теперь можно приступать к установке драйверов графической платы. Для получения детальных инструкций выберите в приведенном ниже списке вашу операционную систему.

Графические ускорители серии Radeon 9200SE - 4 -

# 2. УСТАНОВКА ПРОГРАММНОГО

# **ОБЕСПЕЧЕНИЯ**

В данном руководстве предполагается, что дисководу CD-ROM соответствует диск D.

# 2.1. УСТАНОВКА ДРАЙВЕРОВ И УТИЛИТ ДЛЯ WINDOWS® 98 / 98SE / WINDOWS® 2000 / WINDOWS® ME / WINDOWS® XP

Процедура установки драйверов для Win® 98/98SE / WINDOWS® 2000 / Win® ME / Win<sup>®</sup> XP очень проста. После установки компакт-диска с драйверами в дисковод CD-ROM появляется окно автозапуска (если окно не появилось, выполните команду D:\setup.exe). После этого для установки драйвера для GV-R92S128T / GV-R92S64T следуйте инструкциям (см. подпункт 2.1.3 "Пошаговая установка").

### 2.1.1. Требования к операционной системе

- Если на вашем компьютере установлена ОС Windows компании Microsoft, при загрузке драйверов для графических плат серии Radeon 9200SE удостоверьтесь, что в вашей системе (Windows 98/98SE, Windows 2000 или Windows ME) установлено ПО DirectX.
- При установке драйверов для GV-R92S128T / GV-R92S64T на компьютере с системной платой на базе чипсетов SIS, ALI или VIA установите соответствующий драйвер для системной платы либо обратитесь за таким драйвером к продавцу системной платы.

Русский

### 2.1.2. Установка DirectX

Установка Microsoft DirectX позволяет использовать аппаратное ускорение трехмерной графики в Windows® 98 / 98SE / Windows® 2000 / Windows® МЕ и Windows® XP и повышает производительность трехмерной графики.

• Замечание: Для программной поддержки MPEG в ОС Windows® 98/98SE/Windows® 2000 / Windows® ME и Windows® XP необходимо сначала установить DirectX.

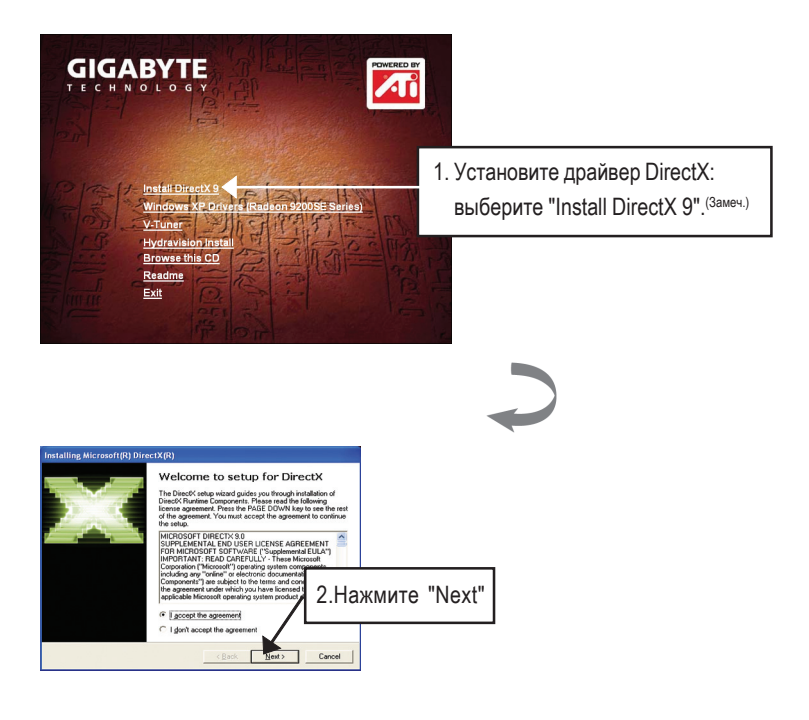

ПО DirectX 9.0 представляет собой новейшую графическую библиотеку для операционных систем Windows. Программа установки может обновить библиотеку DirectX вашей операционной системы до версии, обеспечивающей наилучшую работу установленного графического ускорителя.

Например, если графический ускоритель поддерживает DirectX 8.1, установка пакета DirectX 9.0 позволит обновить библиотеку операционной системы до полнофункциональной версии DirectX 8.1.

Графические ускорители серии Radeon 9200SE - 6 -

 $\frac{1}{\sqrt{2}}$ 

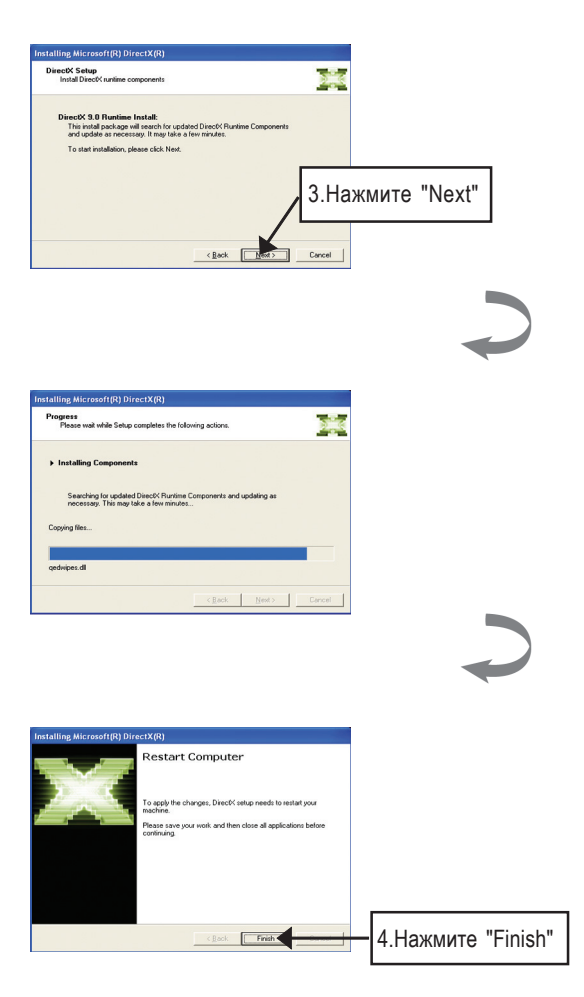

**Русский** 

Установка DirectX завершена.

Установка программного обеспечения

### 2.1.3. Установка драйверов

Ниже приведена последовательность шагов по установке драйверов.

### Шаг 1: Обнаружено новое оборудование

При установке графического ускорителя GV-R92S128T / GV-R92S64T в компьютер Windows автоматически обнаруживает новую плату и выдает на экран сообщение "New Hardware Found" ("Обнаружено новое оборудование"). Выберите пункт "Do not install a driver" ("Не устанавливать драйвер") и нажмите ОК.

### Шаг 2: Мастер обновления драйверов устройств: стандартный графический адаптер PCI (VGA)

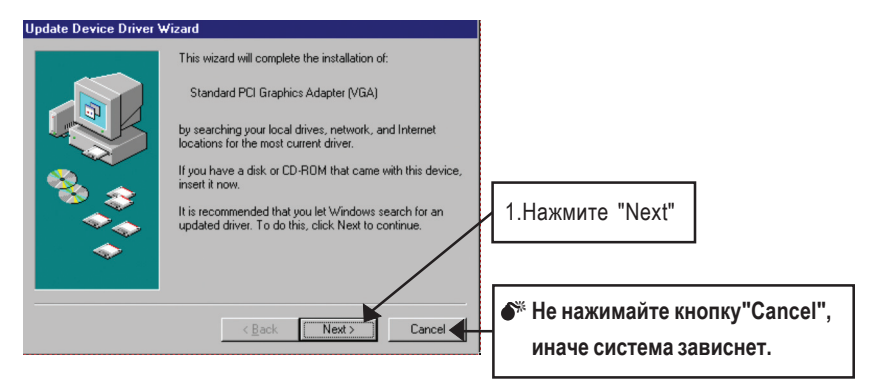

### Шаг 3: Мастер обновления драйверов устройств: окончание

На этом этапе система попросит вас установить компакт-диск Windows для того, чтобы завершить установку драйвера видеоадаптера.

Если у вас нет такого компакт-диска, укажите каталог C:\Windows\System.

#### Шаг 4: Изменение системных настроек

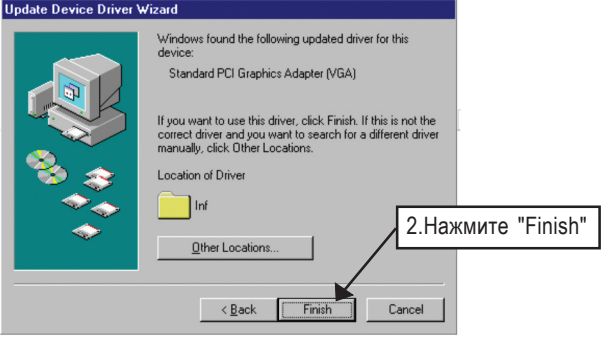

#### Графические ускорители серии Radeon 9200SE - 8 -

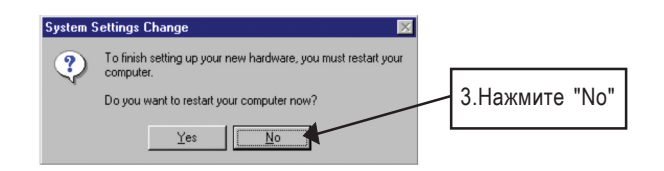

После того, как система закончит загрузку, вставьте в дисковод компакт-диск с драйверами для GV-R92S128T / GV-R92S64T. На экране появится окно автозагрузки. Если окно не появилось, запустите "D:\setup.exe".

## Шаг 5: Установка драйверов

(B Windows XP появляется приведенное ниже изображение)

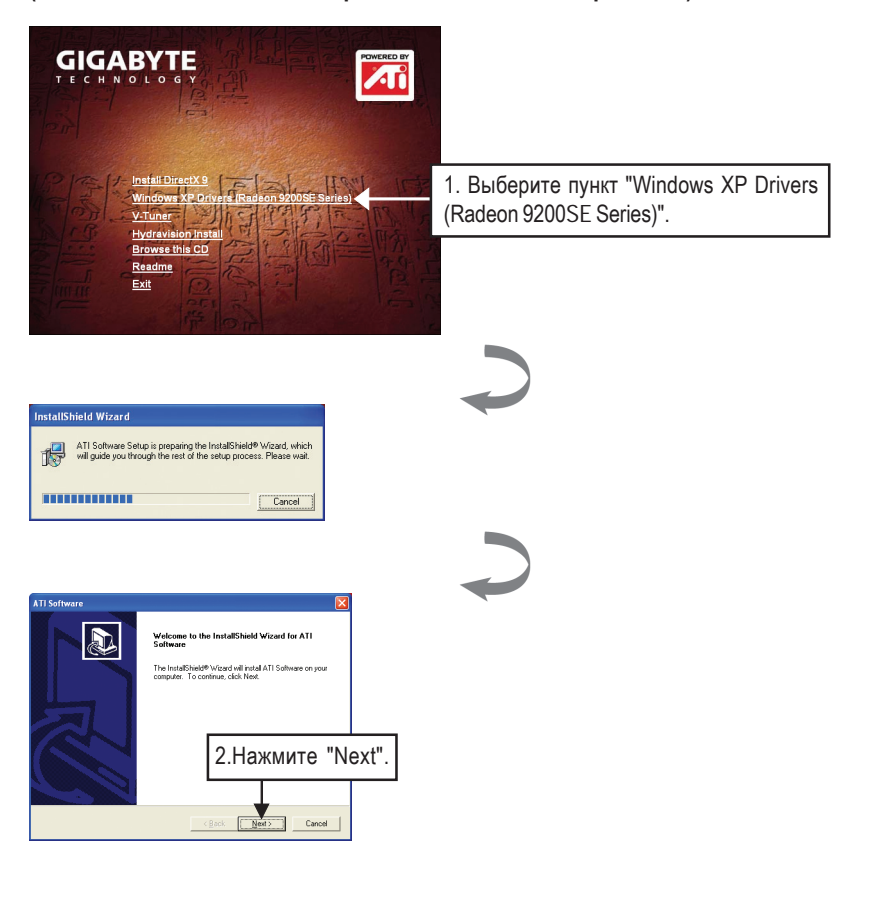

Установка программного обеспечения

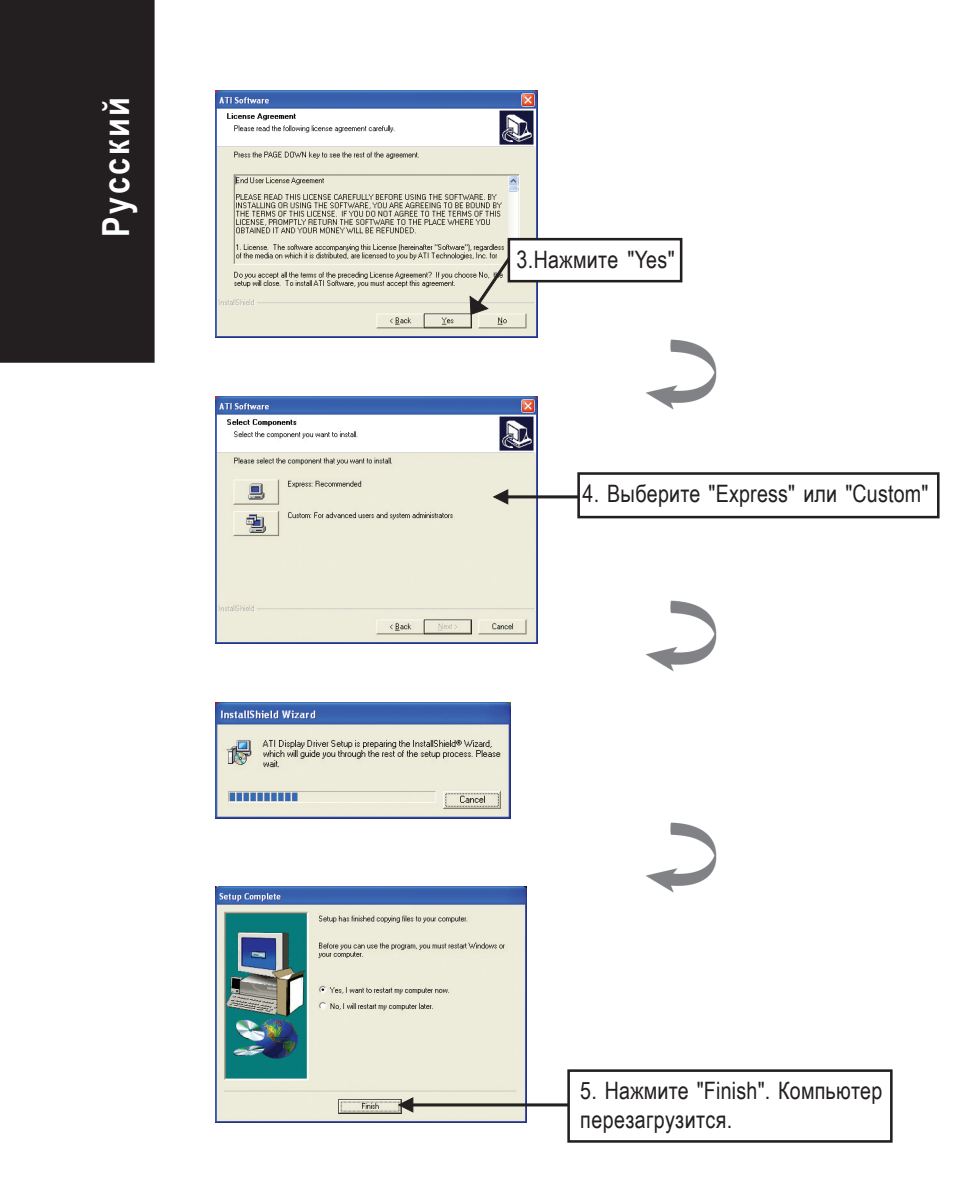

### Графические ускорители серии Radeon 9200SE - 10 -

# 3. Советы по устранению неисправностей

Приведенные ниже советы помогут вам при устранении неисправностей. За более подробной информацией обратитесь в Gigabyte или к продавцу графической платы.

- Проверьте, правильно ли плата вставлена в разъем AGP.
- Проверьте надежность закрепления кабеля монитора в разъеме графической платы.
- Убедитесь, что монитор и компьютер включены и подключены к сети питания.
- При необходимости отключите все встроенные графические функции системной платы. Для получения дополнительной информации прочтите руководство к вашему компьютеру или обратитесь к изготовителю системной платы.

(ЗАМЕЧАНИЕ: На платах некоторых производителей встроенную графическую подсистему невозможно отключить или переключить в режим ДОПОЛНИТЕЛЬНОГО ДИСПЛЕЯ.)

- Убедитесь в правильности выбора типа монитора и графической платы при установке драйвера графической платы.
- Если у вас возникают проблемы при загрузке компьютера, загрузите его в режиме Safe Mode (безопасный режим). Если у вас установлена ОС Windows® 98 SE или Windows® Ме, нажмите и удерживайте клавишу CTRL до тех пор, пока на экране не появится меню запуска Microsoft® Windows®. Выберите в нем номер, соответствующий режиму Safe Mode, и нажмите Enter. (Для входа в меню запуска можно также нажать и удерживать клавишу F8.) В режиме Safe Mode вызовите Диспетчер устройств и проверьте, нет ли лишних записей для видеоадаптеров и мониторов, если у вас установлена только одна графическая плата.
- Для получения дополнительных сведений прочтите раздел "Поиск и устранение неисправностей" справочной системы Windows® или обратитесь к изготовителю компьютера.

При необходимости отрегулируйте настройки монитора кнопками управления, чтобы получить сфокусированное, яркое и четкое изображение. (См. руководство по эксплуатации монитора.)

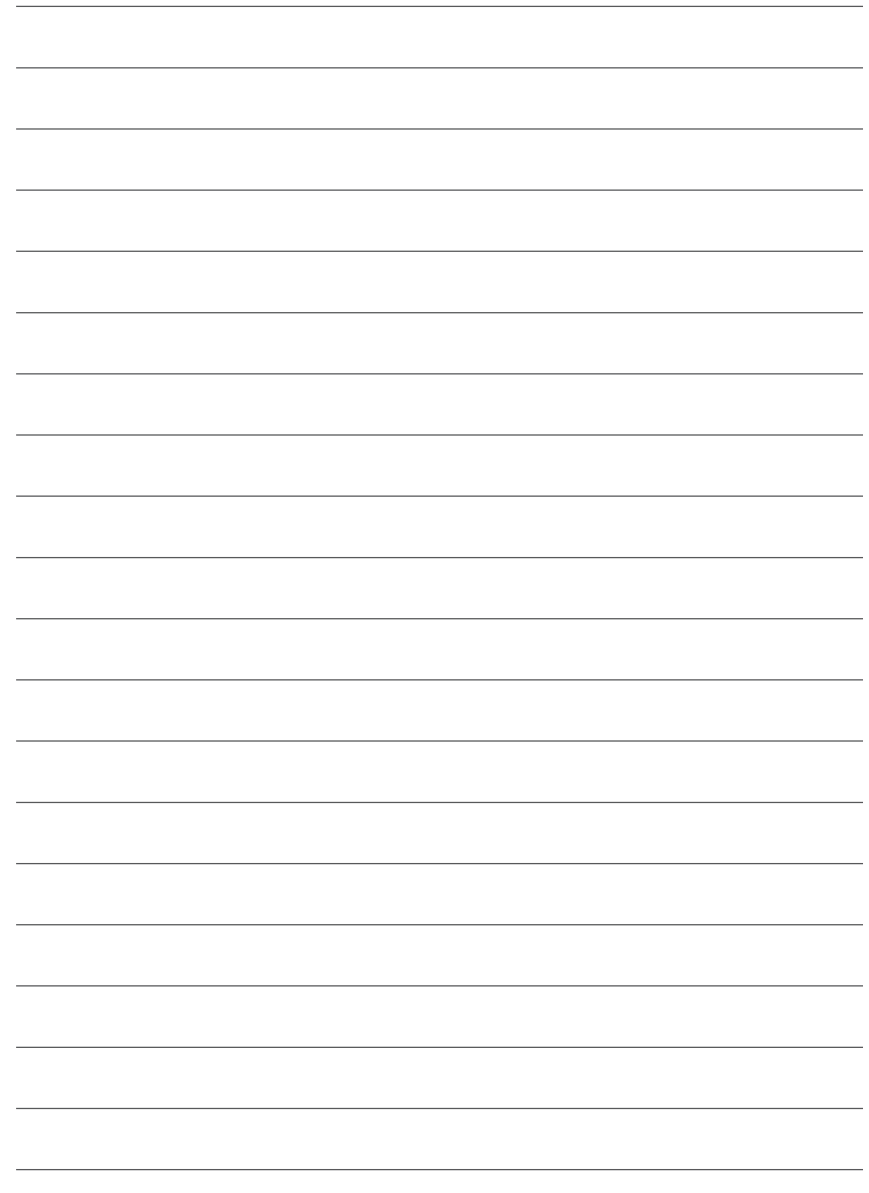

Графические ускорители серии Radeon 9200SE - 12 -

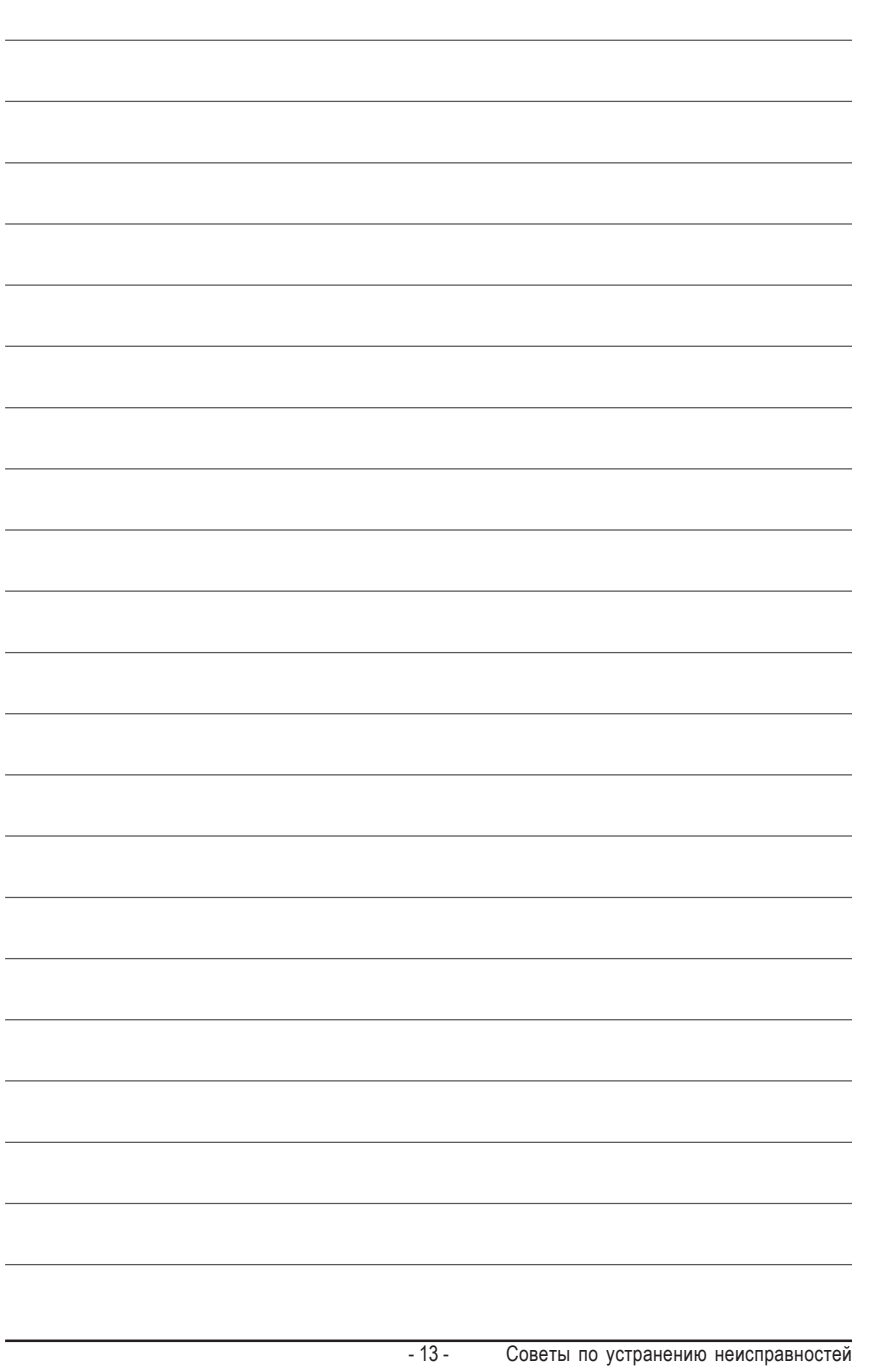

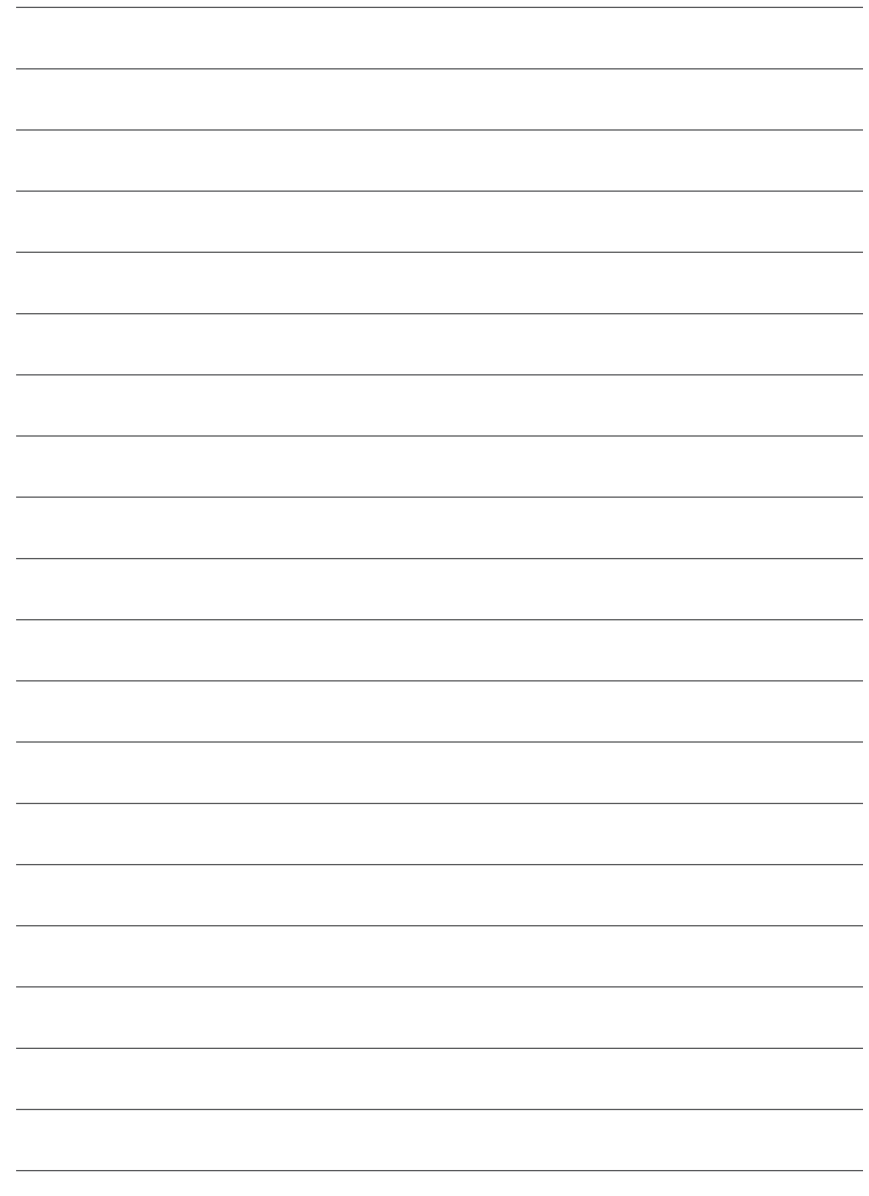

Графические ускорители серии Radeon 9200SE - 14 -